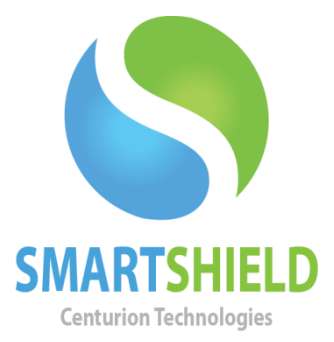

# **Centurion Technologies**

Schedules in SmartControl

Technical Support Available Monday to Friday hours: 8:00 AM until 9:00 PM EST/EDT 1-844-569-6599 Option 2 [support@centuriontech.com](mailto:support@centuriontech.com)

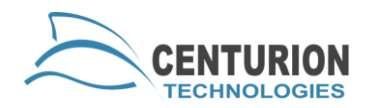

## **Introduction**

This document references the behavior and actions that you can schedule through SmartControl. Schedules run on a SmartShield client given the following criteria:

- The SmartControl computer must be on and the service must be running.
- The SmartShield computer must be on and the service must be running. Alternatively, if your network and hardware support Wake-On LAN, you can have your SmartShield computer off as long as the first step in your schedule is to 'Wake-On LAN'.

## **Creating Schedules**

To create a schedule, navigate to "Schedule" > "Schedule" and click the "Schedule Tasks" tab. The first tab it will show is the "Recurrence" area. This determines how often and when a schedule will run. Once you select a start time and recurrence pattern, you must enter the name of the schedule in the "Schedule Name" box.

Next, you will need to click on the "Action" tab. This is where you will set the steps that your SmartShield clients will execute. For more information on this, see the section "Actions". When you are done inserting your action list, enter your password and confirm it in the bottom boxes.

Next, you will need to select which targets are going to run this schedule. Click the "Targets and Fallback" tab. This will allow you to select either individual computers or groups to run the schedule on. Please note that a computer should only run one schedule at a time. Be sure that when selecting computers and groups here that a computer is not scheduled to run with a different schedule at the same time. After you select your targets, you will need to determine your fallback options. Fallback is a state your SmartShield client can enter if a schedule does not properly complete. You can determine what kind of safety you will have on those PCs so they do not sit unprotected and open in case your schedule runs when you are unable to monitor them. You will need to set the duration until your SmartShield client determines it has failed a schedule. If you press "Save Schedule" without determining the duration, it will set one for you.

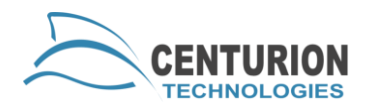

#### **Actions**

This section lists the actions SmartControl can schedule for and what they do.

- Block Firewire Blocks IEEE 1394 (firewire) ports from use.
- Block Keyboard and Mouse Blocks input from physical keyboard and mouse. Virtualized keyboard and mouse (for example, by Remote Desktop) still function.
- Block USB Blocks the selected USB devices. Allows you to determine which USB devices you would like to block.
- Delay Insert a pause in the schedule. This is useful for running updates from other programs. Please note that any reboots during this delay period will cause the program to enter a fallback state.
- Delayed Reboot Reboot after the allotted time.
- Delayed Shutdown Shutdown after the allotted time.
- Disable Protection Disable SmartShield protection after the next reboot.
- Enable Protection Enable SmartShield protection after the next reboot.
- File Transfer Transfer the specified file to the target PCs.
- Reboot Reboot the target PCs.
- Remote Execute Execute the batch file specified on the target PCs.
- Run Antivirus Scan Run either a basic or full scan of SmartShield Antivirus. This option will only work if you have purchased the module for SmartShield Antivirus.
- Send Message Send the target PCs a "Client Message".
- Shutdown Shuts the target PC down.
- Unblock Firewire Unblocks IEEE 1394 (firewire) ports.
- Unblock Keyboard and Mouse Unblock keyboard and mouse input.
- Unblock USB Unblocks the USB devices that are unchecked. To unblock all USB devices, you will want to press "Unselect All".
- Update Client Software Runs a client update on the selected machines.
- Wake-On LAN Sends a magic packet to the selected computers. Your hardware must support Wake-On LAN.
- Windows Update (Block User) Runs Windows Updates and blocks Keyboard and Mouse.

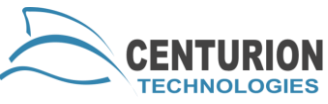

- Windows Update (Execute Only) Runs Windows Updates without blocking keyboard and mouse.
- Custom Commands These are explained in the follow section, but they will insert several steps at once.

### **Custom Commands**

Custom commands will execute several steps into a schedule at once. This is useful when you plan to have the same scenario happen in several different schedules. For instance, a useful custom command might be called "Disable Protection and Reboot" that will incorporate the two steps at once. Custom Actions can be quite complex when it comes down to it, but please be sure that your schedule does not exceed twelve steps, as that is the limit for SmartControl.

#### **Edit and View Existing Schedules**

Once you have saved and finished your schedule, it will appear in the "View Schedules" area. You can check the tree view to see the actions, targets, time and recurrence of the schedule.

You can make changes to an existing schedule by pressing the "Edit Schedule" button. Once you have finished making your changes, you will need to enter your password and save.

To make a copy of a schedule, press "Copy Schedule". This copy is a duplicate of the current schedule and will start out disabled. Copying a schedule is useful for when you want to create a duplicate schedule and apply it for a different batch of PCs. Please note that running two schedules on the same target at the same time can cause issues with SmartShield. Do not include any of the previous targets in this new schedule if it is being run at the same time.